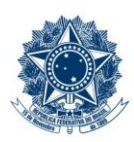

#### **SERVICO PÚBLICO FEDERAL MINISTÉRIO DA EDUCAÇÃO** CENTRO FEDERAL DE EDUCAÇÃO TECNOLÓGICA DE MINAS GERAIS

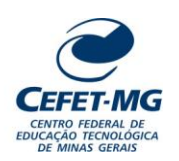

#### **Número (ID SIP)** IT-037 **Natureza** Comum **PCD** 067.2 **Versão** 3.0 **Data** 21/08/2023 **Próxima Revisão** 31/07/2025 **Página** 1/10 **Elaborador:** Ana Raquel Viegas Silva (Analista de Processos) **Revisor:** Thiago Guedes de Oliveira (Diretor Adjunto - CI) **Aprovador:** Sérgio Dias Ribeiro (Coordenador da CIGPS) **UORG Emitente:** Coordenação de Inovação em Gestão, Processos e Serviços (CIGPS) Título: ARQUIVAR PROCESSO NO SIPAC/PROTOCOLO **INSTRUÇÃO DE TRABALHO**

## **1 OBJETIVO**

Apresentar as orientações para realizar o arquivamento dos processos eletrônicos cadastrados no Sistema Integrado de Patrimônio, Administração e Contratos – SIPAC/Protocolo. Um processo é arquivado quando sua tramitação cessou, não podendo sofrer modificações, ficando disponível apenas para visualização, tanto na área pública do Sistema quanto para o usuário interno da Instituição.

# **2 CAMPO DE APLICAÇÃO**

Servidores habilitados e com acesso ao SIPAC.

## **3 CONTEÚDO GERAL**

As seções a seguir visam a apresentar as definições, conceitos, siglas e símbolos pertinentes ao assunto em foco utilizados neste documento.

## **3.1 INTRODUÇÃO**

Para atender à exigência de tramitação de processos em meio eletrônico, foi implantado, no Centro Federal de Educação Tecnológica de Minas Gerais, o SIPAC - Sistema Integrado de Patrimônio, Administração e Contratos. A adoção desse tipo de sistema decorre da exigência prevista no Decreto nº 8.539/2015. O Sistema possui em seu módulo Protocolo as funcionalidades necessárias à informatização dos fluxos dos processos administrativos.

Nos termos da Portaria Interministerial MPOG/MJ 1677/2015, um processo é definido como um conjunto de documentos avulsos, oficialmente reunidos e ordenados no decurso de uma ação administrativa, e seu arquivamento deverá ser tratado considerando uma unidade única.

O processo administrativo caracteriza-se como eletrônico quando estão presentes dois elementos: (1) os documentos reunidos são nato-digitais ou foram obtidos por digitalização e, (2) os atos processuais são registrados, suportados e disponibilizados em um sistema de informação de base computacional.

#### **3.2 TERMOS-CHAVE**

Processo; Processo eletrônico; Arquivamento de Processo; Arquivar Processo.

# **3.3 PARTICIPANTES NA ELABORAÇÃO**

Ana Raquel Viegas Silva

## **3.4 PARTICIPANTES NA REVISÃO**

Thiago Guedes de Oliveira

## **3.5 PARTICIPANTES NA APROVAÇÃO**

Sérgio Dias Ribeiro

#### **3.6 SÍMBOLOS/SIGLAS/ABREVIATURAS**

MP – Ministério do Planejamento, Desenvolvimento e Gestão SIPAC – Sistema Integrado de Patrimônio, Administração e Contratos

# **3.7 DEFINIÇÕES/CONCEITOS BÁSICOS**

Para efeito do presente documento, aplicam-se as seguintes definições e conceitos:

**Arquivamento**: Guarda do documento, avulso ou processo, uma vez cessada a sua tramitação e findada a ação administrativa que determinou sua produção.

**Desarquivamento**: Retorno de documento, avulso ou processo, à tramitação, quando houver necessidade de continuidade da ação administrativa.

**Tramitação**: Curso do documento, avulso ou processo, desde a sua produção ou recepção, até o cumprimento de sua função administrativa.

## **3.8 REFERÊNCIAS/NORMAS APLICÁVEIS**

Decreto Presidencial nº 8.539/2015, de 08/10/2015 (Dispõe sobre o uso do meio eletrônico para a realização do processo administrativo)

Portaria Interministerial MPOG/MJ nº 1.677/2015, de 07/10/2015 (Define os procedimentos gerais para o desenvolvimento das atividades de protocolo)

# **4 CONTEÚDO ESPECÍFICO**

As subseções a seguir visam identificar o posto de trabalho responsável pela tarefa (executor), apresentar o seu detalhamento (**Principais Passos**), os pré-requisitos exigidos para sua consecução, os recursos necessários para sua execução e os cuidados especiais aplicáveis, bem como as ações previstas para corrigir eventuais desvios pertinentes ao assunto.

## **4.1 EXECUTOR**

Servidor responsável pelo arquivamento de processo no SIPAC/Protocolo.

#### **4.2 ARQUIVAR PROCESSO NO SIPAC/PROTOCOLO**

Para arquivar processo, acesse o *SIPAC → Módulos → Protocolo → Mesa Virtual.*

O Sistema apresentará sua tela principal.

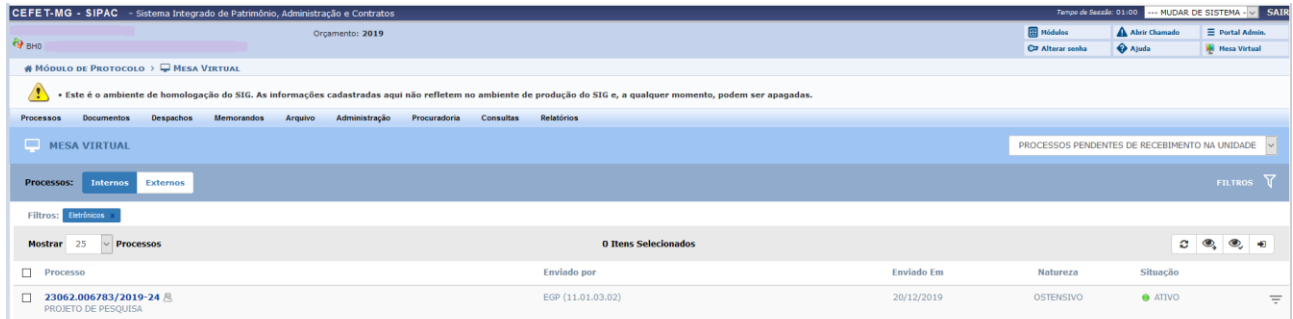

A Mesa Virtual disponibiliza 02 (duas) maneiras de realizar o **Arquivamento de Processo**:

- Por meio da Aba Arquivo

Z

- Por meio dos ícones disponíveis na página (**Processos Na Unidade**)

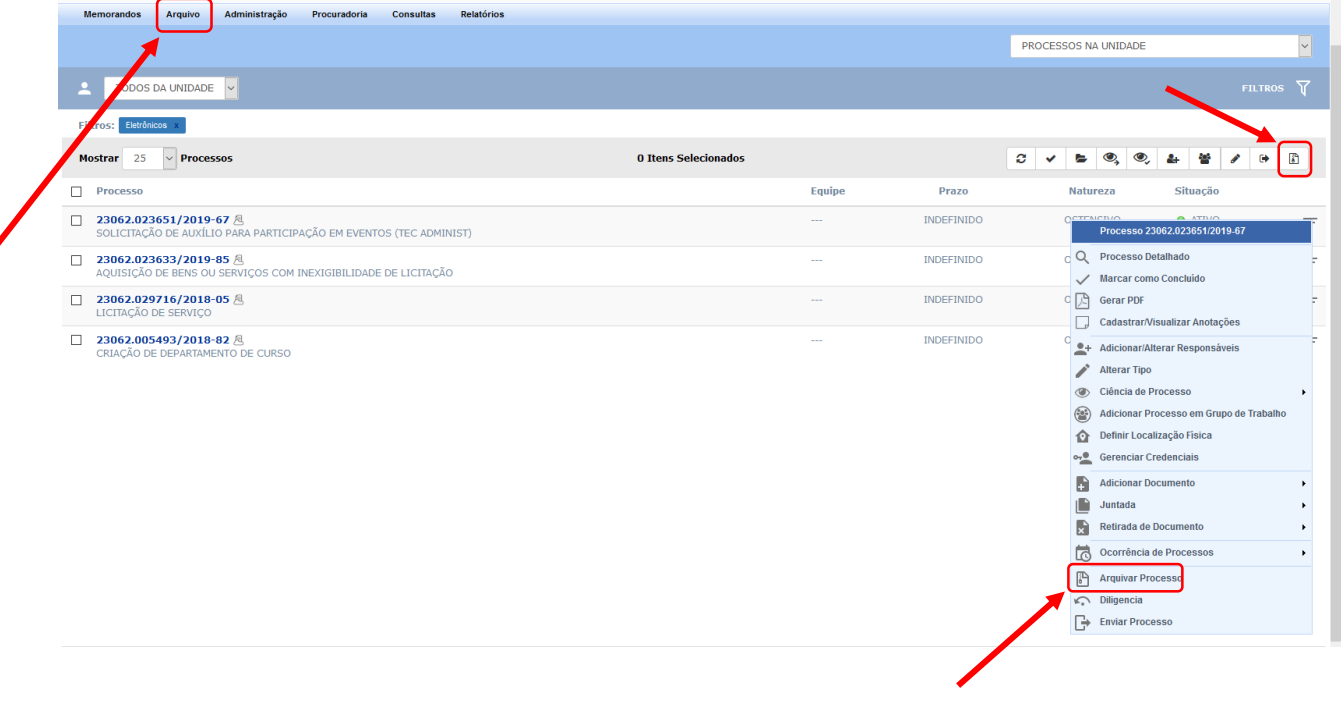

#### **4.2.1 Aba Arquivo**

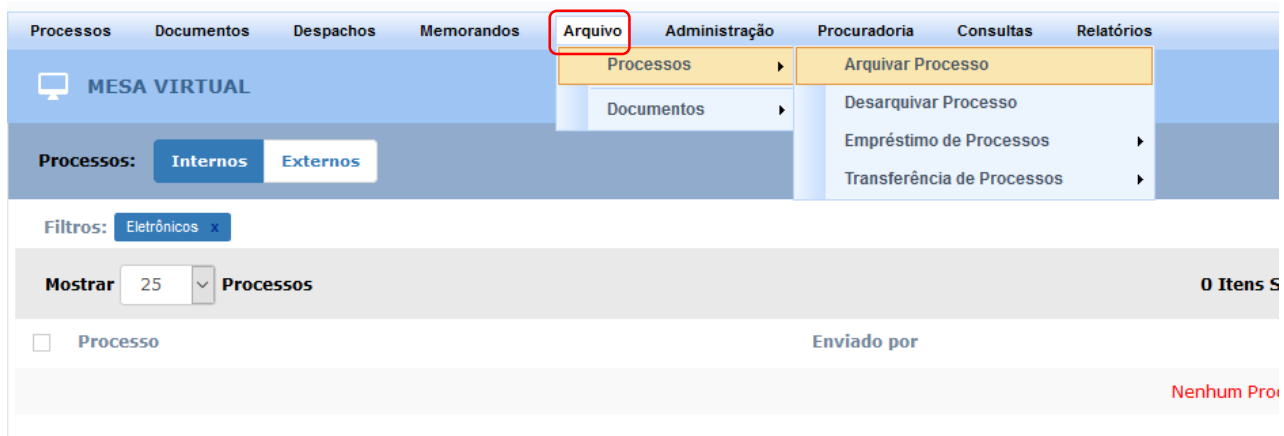

Na **Aba Arquivo**, posicionar o cursor sobre o termo **Processos** e clicar em **Arquivar Processo.**

O Sistema apresentará uma lista com os processos que estão na UG e que poderão ser arquivados.

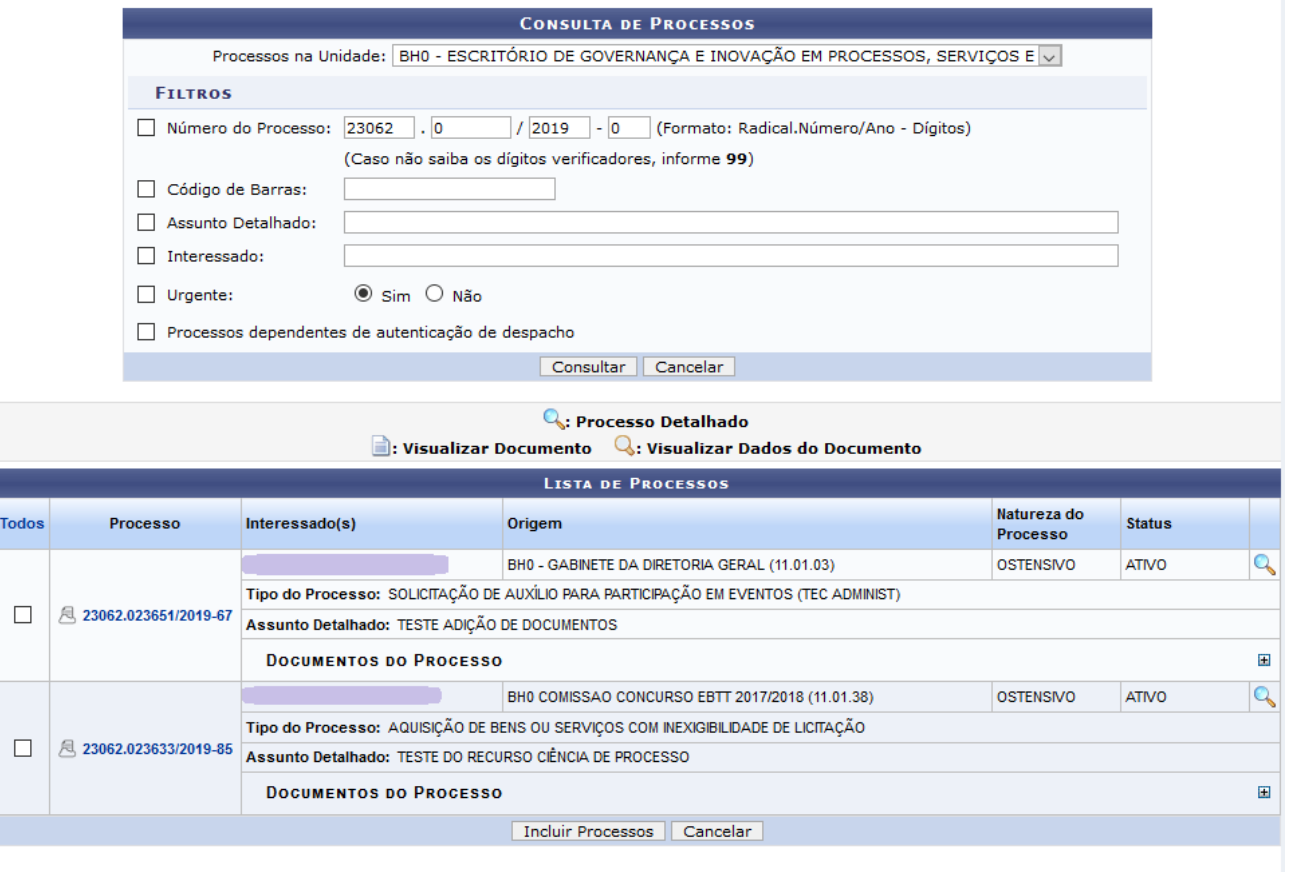

Pag.  $1 \vee$ 

2 Registro(s) Encontrado(s)

Para realizar a busca por um processo específico, informe um ou mais dos seguintes parâmetros:

- Número do Processo que deseja arquivar*;*
- Número do Código de Barras do processo*;*
- Assunto Detalhado do processo*;*
- *Nome do* Interessado no processo;
- Relação dos processos dependentes de autenticação de despacho*.*

Caso desista de realizar a operação, clique em *Cancelar* e confirme a desistência na janela que será exibida posteriormente.

Para retornar ao menu principal do módulo, clique em **Protocolo** 

Após preencher os campos com os dados desejados, clique em *Consultar* para realizar a busca. A *Lista de Processos* encontrados será atualizada, passando a exibir apenas aqueles que atendem aos critérios de busca utilizados.

A partir da tela de **Lista de Processos**, é possível *Visualizar Documento*, *Visualizar Dados do Documento* e conferir os seus detalhes do processo em *Processo Detalhado*.

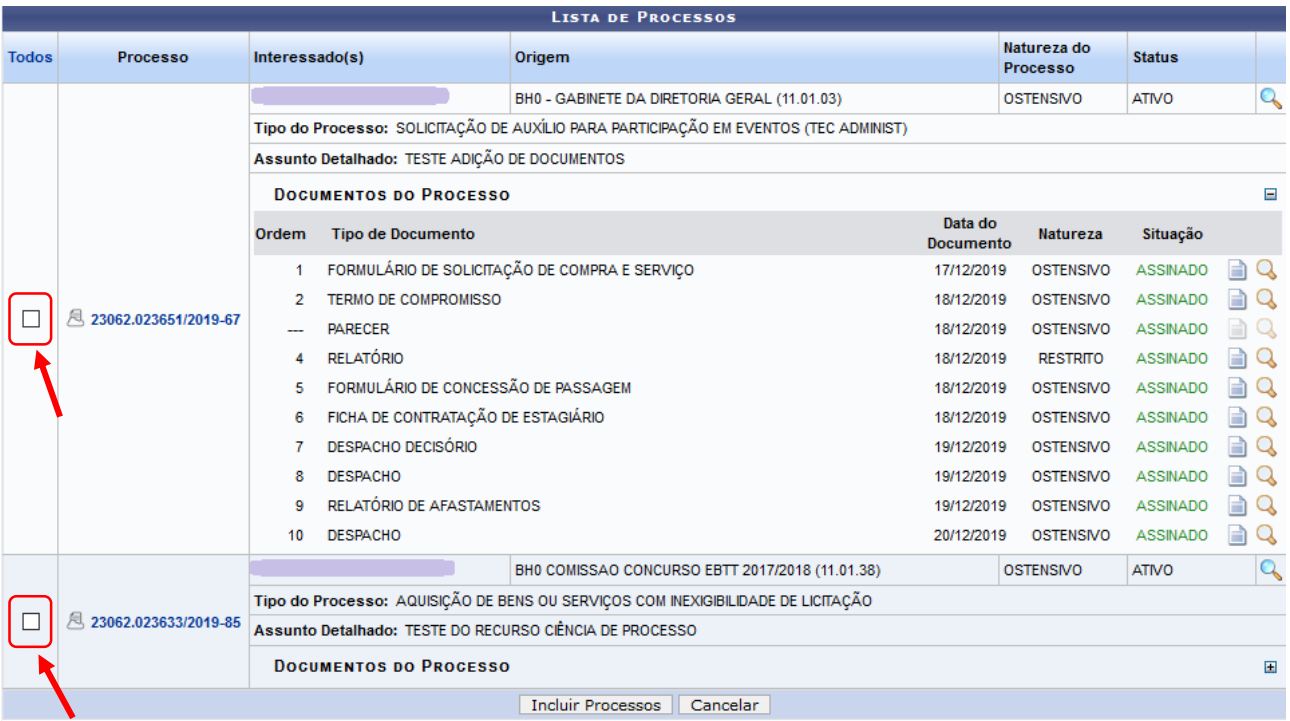

Para arquivar um determinado processo listado, selecione-o clicando na caixa de seleção localizada ao lado esquerdo do seu número. Em seguida, clique em *Incluir Processos*.

A tela a seguir será exibida pelo Sistema, com a mensagem de sucesso da inserção do processo e a lista de *Processos Informados para Arquivamento*:

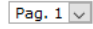

2 Registro(s) Encontrado(s)

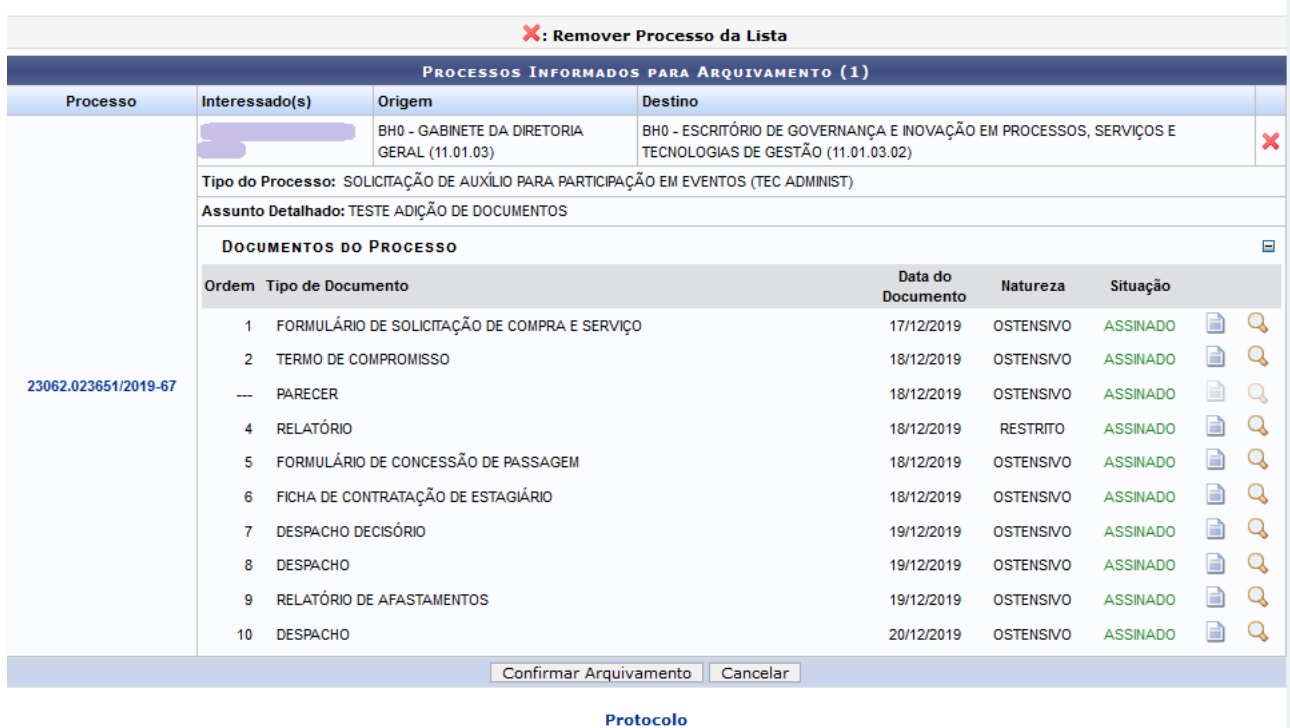

Caso queira remover um processo da lista de selecionados para arquivamento, clique no ícone x ao seu lado.

Uma janela de confirmação será apresentada:

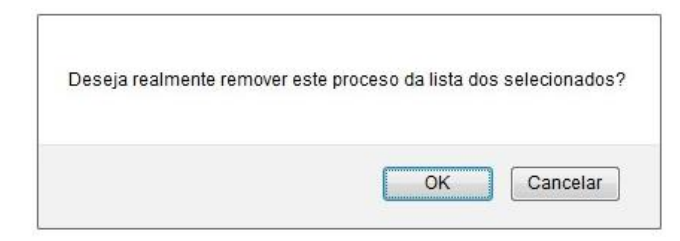

Clique em *Cancelar,* caso desista da remoção ou em *OK* para confirmá-la. Optando por confirmar, o Sistema disponibilizará a seguinte mensagem no topo da página:

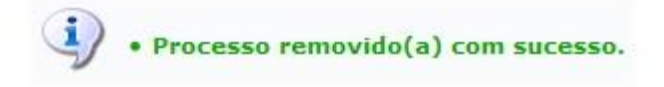

Após inserir na lista de *Processos Informados para Arquivamento* todos aqueles que deseja arquivar, clique em *Confirmar Arquivamento* para prosseguir com a operação. O Sistema o direcionará para a próxima tela:

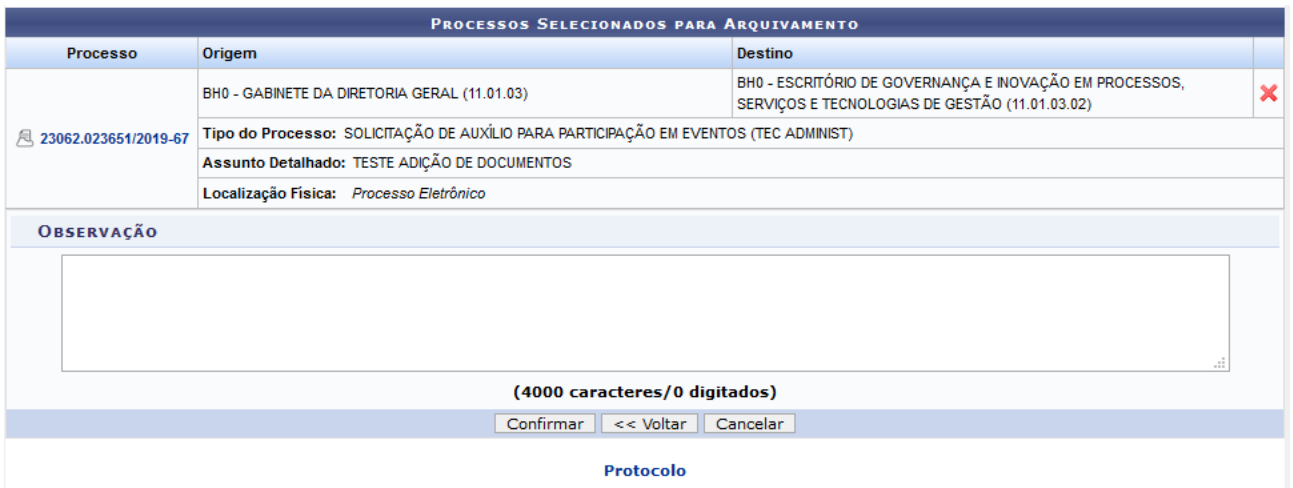

Clique em *Voltar,* caso deseje retornar para a página anterior. Clique em *Confirmar,* para finalizar a operação. O Sistema exibirá a caixa de diálogo abaixo, solicitando confirmação do arquivamento do(s) processo(s) selecionado(s):

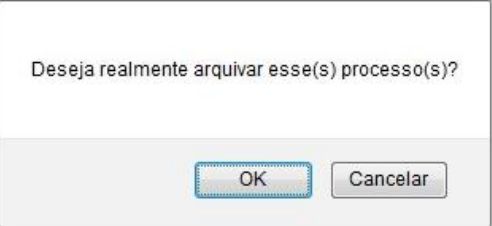

Clique em *Cancelar,* se desistir da operação, ou em *OK,* se desejar confirmá-la. Ao optar por prosseguir, outra tela será exibida, juntamente com a mensagem de sucesso da ação:

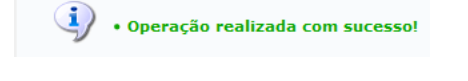

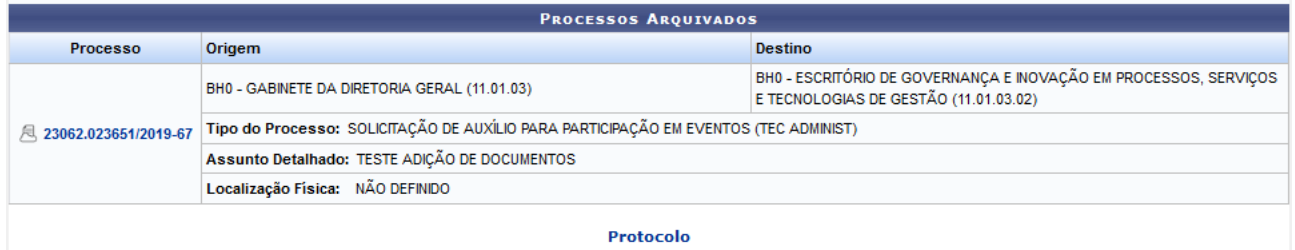

**4.2.2 Ícone disponível na página (Processos Na Unidade)**

Em **Processos Na Unidade**, clicar na caixa de seleção localizada ao lado esquerdo, próxima do número do processo

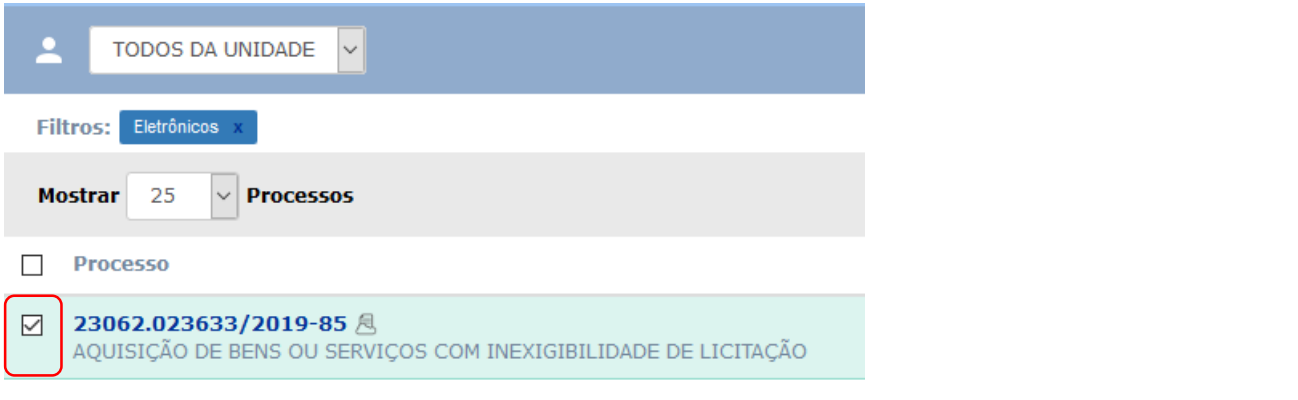

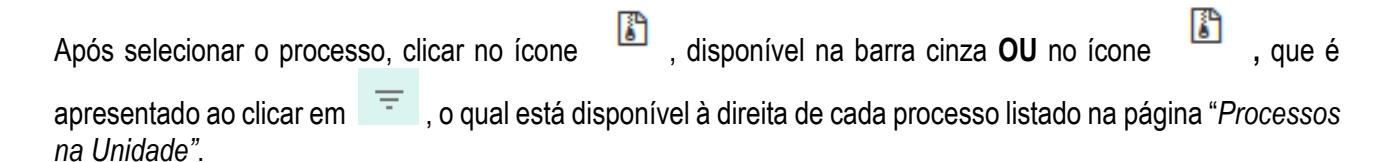

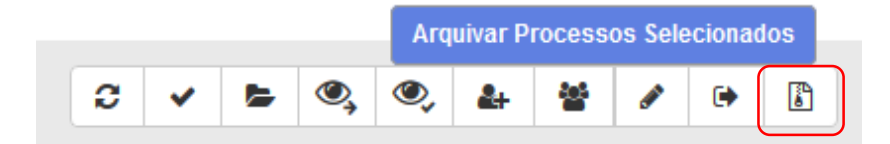

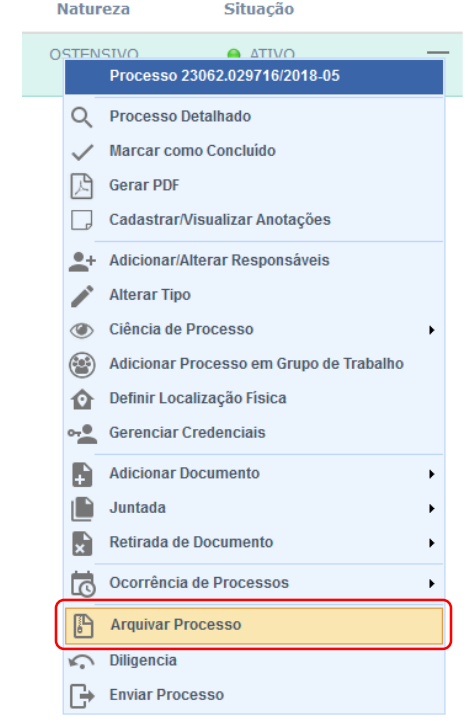

O Sistema abrirá a tela a seguir, apresentando os dados do processo selecionado para arquivamento.

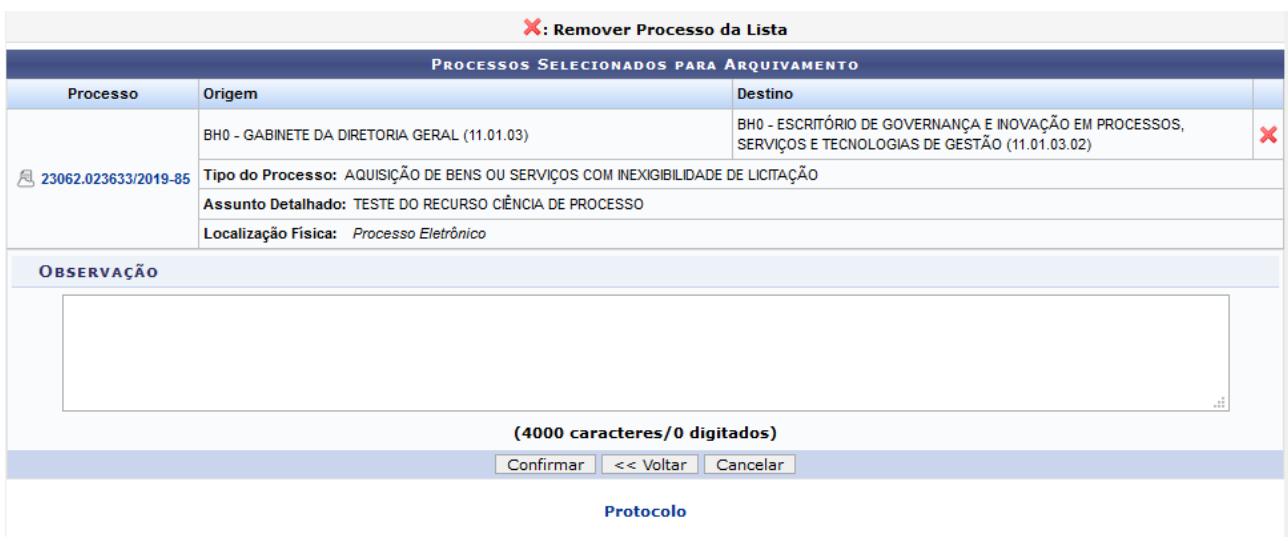

Clique em *Voltar,* caso deseje retornar para a página anterior. Clique em *Confirmar,* para finalizar a operação. O Sistema exibirá a caixa de diálogo abaixo, solicitando confirmação do arquivamento do processo selecionado:

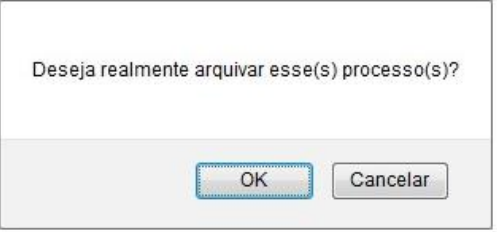

Clique em *Cancelar,* se desistir da operação, ou em *OK,* se desejar confirmá-la. Ao optar por prosseguir, outra tela será apresentada com a lista de **Processos Arquivados na Unidade**:

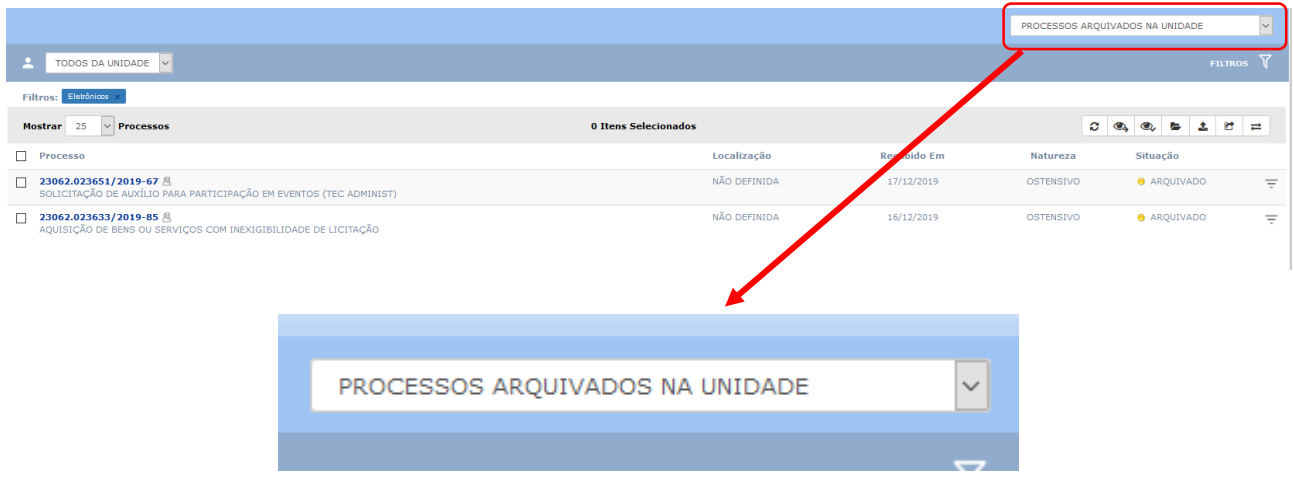

# **4.3 PRÉ-REQUISITOS/RECURSOS NECESSÁRIOS/CUIDADOS ESPECIAIS**

- 4.3.1 Ter realizado o cadastro da Identificação Única [\(http://iu.cefetmg.br\)](http://iu.cefetmg.br/).
- 4.3.2 Estar habilitado no SIPAC para realizar a operação tratada nessa Instrução de Trabalho.

# **4.4 DESVIOS E AÇÕES NECESSÁRIAS**

Não houve conteúdo para esse tópico, na presente versão do documento.

# **5 HISTÓRICO DE ATUALIZAÇÕES**

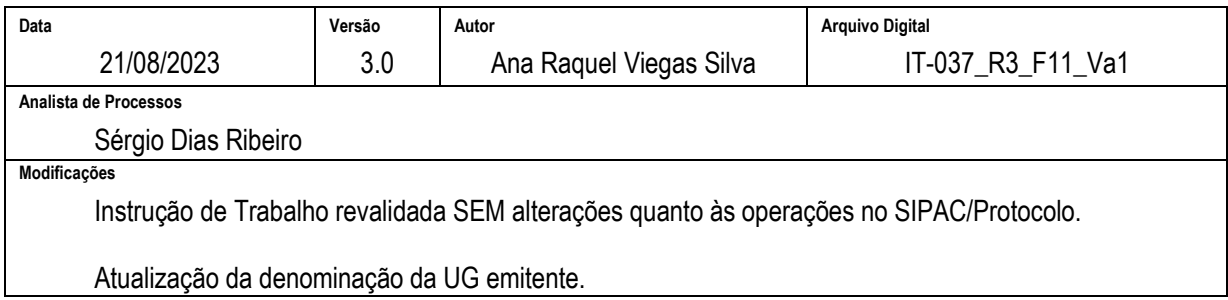

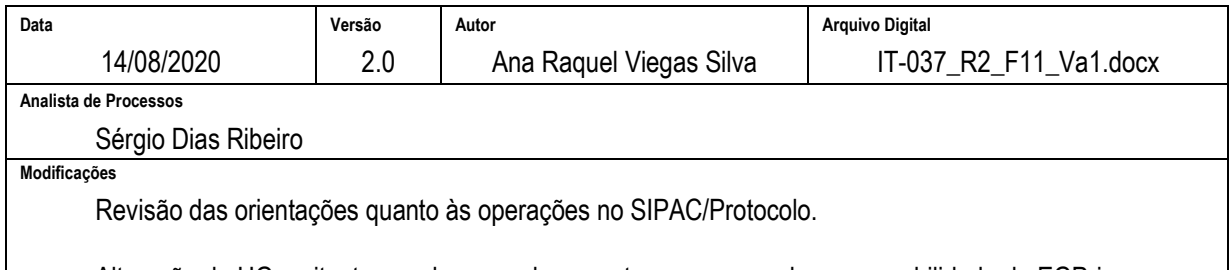

Alteração da UG emitente, sendo que o documento passa a ser de responsabilidade do EGP-i

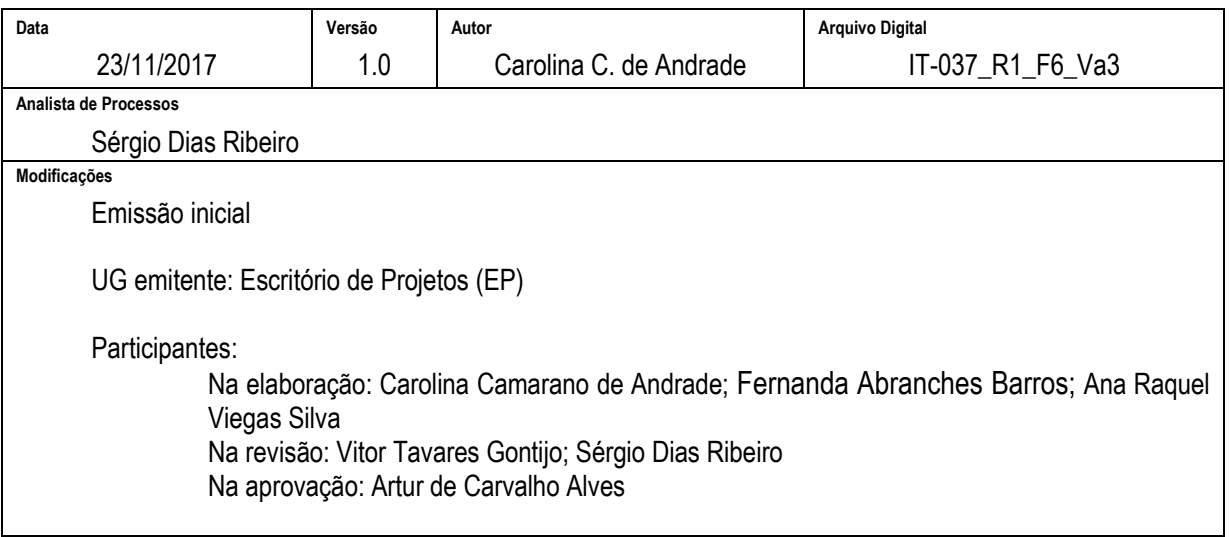

## **6 DOCUMENTOS ADICIONAIS**

Não houve conteúdo para esse tópico, na presente versão do documento.

# **7 PERGUNTAS FREQUENTES**

Não houve conteúdo para esse tópico, na presente versão do documento.